# **C++ with SYCL\* プログラムの 基本構造を体験する**

ハイパフォーマンス・ソフトウェア・カンファレンス 2023

エクセルソフト株式会社 2023年6月

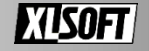

## **目的**

- より汎用的なヘテロジニアス・プログラミングの導入
	- 基本的な SYCL\* の要素を学ぶ
	- 対応するプログラムを書き、実行を確認できるようにする
- 内容
	- 実習環境である、インテル® デベロッパー・クラウドのアクセス方法
	- 「C++ with SYCL\* プログラミング」 (別資料、当日配布)
	- 実習資料の説明およびデモ

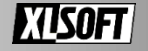

## **実習の準備**

- インテル® デベロッパー・クラウドへの登録 (4 ~ 12 ページ)
- アクセスを確認 (13 ~ 18 ページ)
- 実習資料の取得 (19 ~ 20 ページ)

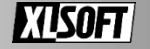

## **インテル® デベロッパー・クラウド**

開発用のソフトウェアとハードウェアを試用できる無料のクラウド環境

- すべてのインテル® oneAPI ツールキットが設定済み
- インテルの CPU、GPU、FPGA を使ってアプリケーションをテスト可能
- JupyterLab\* によるウェブコンソール、または SSH アクセス
	- 多種多様なサンプルが提供される

インテル® [デベロッパー・クラウドの概要](https://www.intel.com/content/www/us/en/developer/tools/devcloud/overview.html) (英語)

→ 今回は For oneAPI Applications を使用

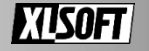

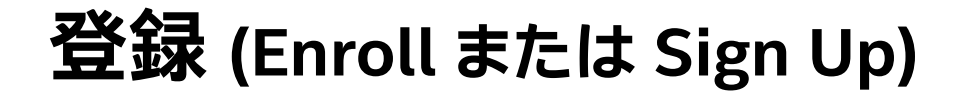

0. インテルのウェブサービス共通アカウントの作成

※有効なメールアドレスが必要

インテル® レジストレーション・センター

<https://lemcenter.intel.com/> (英語) を 利用している方はすでにアカウントを持っています

- 1. サインイン
- 2. インテル® デベロッパー・クラウドの利用登録 ※クラウド上のユーザーアカウントは登録から 90日間有効

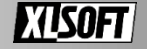

## **インテルのウェブサービス共通アカウントによるサインイン**

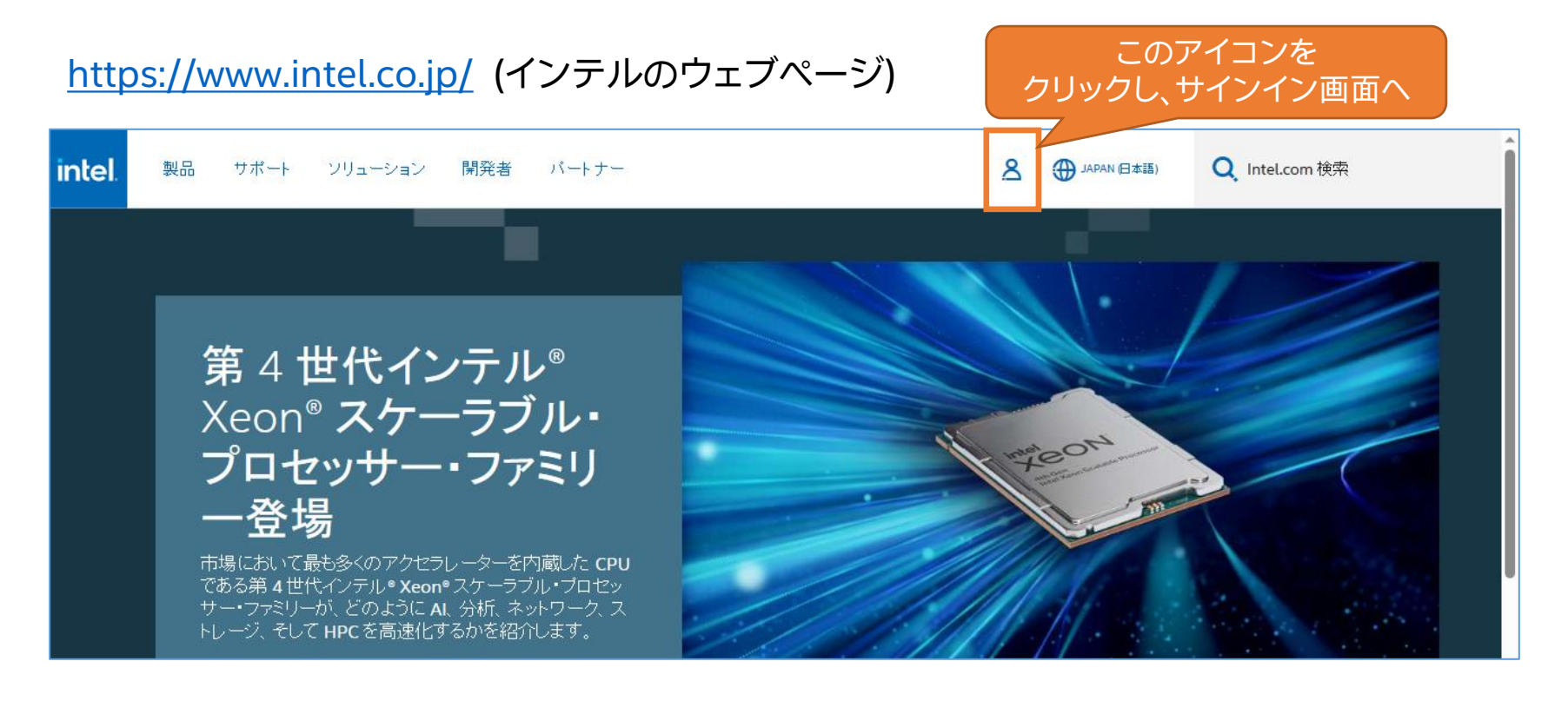

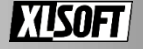

### **インテルのウェブサービス共通アカウントによるサインイン**

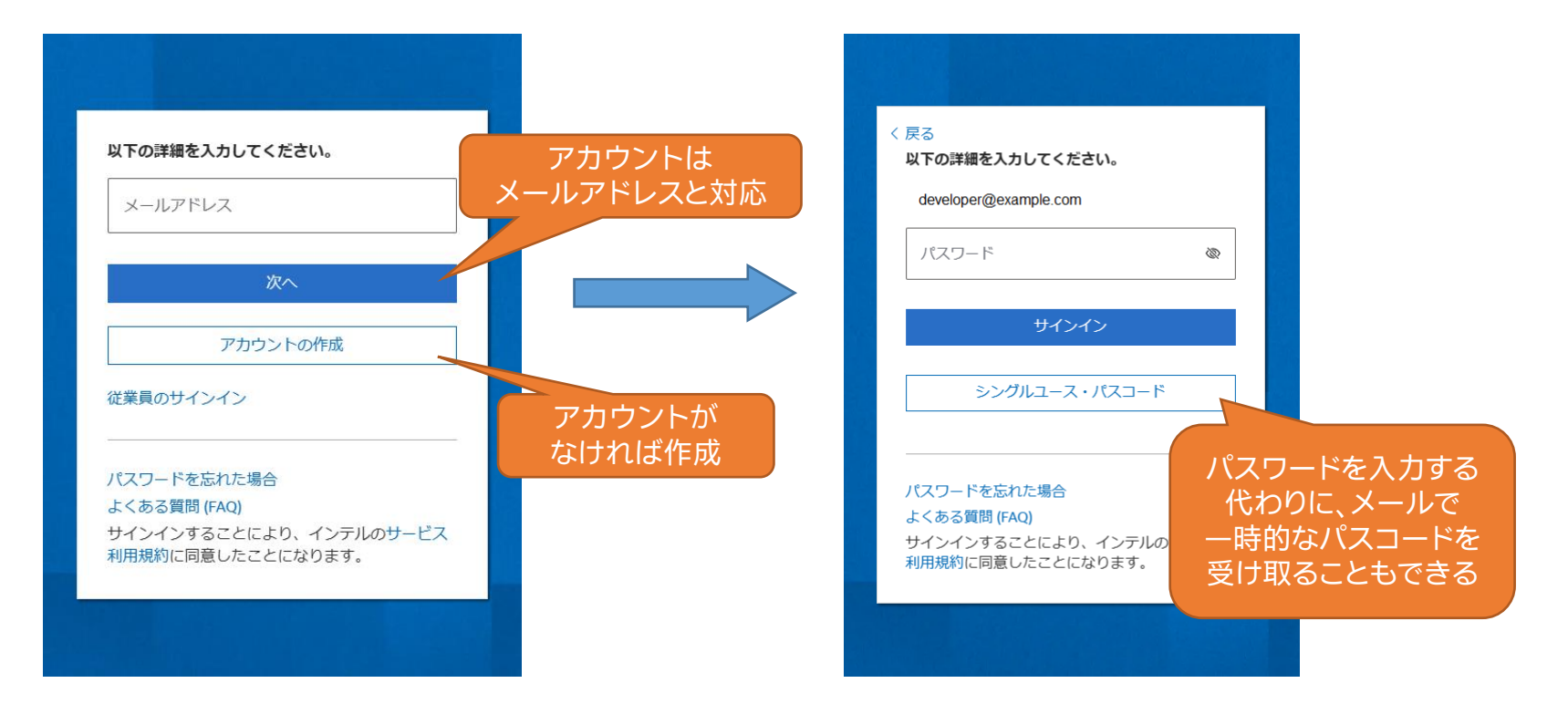

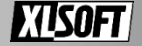

### **インテルのウェブサービス共通アカウントの作成**

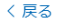

#### 以下の詳細を入力してください。

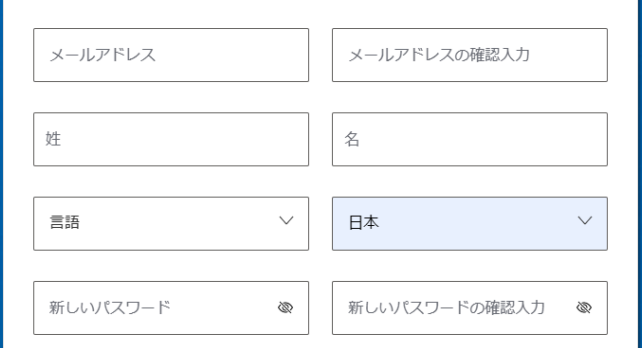

┌┐登録して、電子メールと電話によりインテルのテクノロジーや業界トレンドの 最新ニュースを受け取ることを希望します。いつでも登録を解除することがで きます。

このフォームを送信することにより、お客様は、年齢が18歳以上であり、個人情報 がインテルと共有されることに同意したものとみなされます。インテルのウェブサ イトおよびコミュニケーションには、インテルのプライバシー通知および利用規約 が適用されます。

登録を進めるための 一時的なパスコードが入力した メールアドレスへ送信される

#### 次へ:メールの確認

### パスワードの規則

- 小文字
- 大文字
- 数字
- 記号文字
- 8 文字以上 29 文字以下
	-
- (全角文字を使わない)

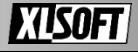

# **インテル® デベロッパー・クラウドの利用登録 (1)**

<https://devcloud.intel.com/oneapi/home/>(英語のみ)

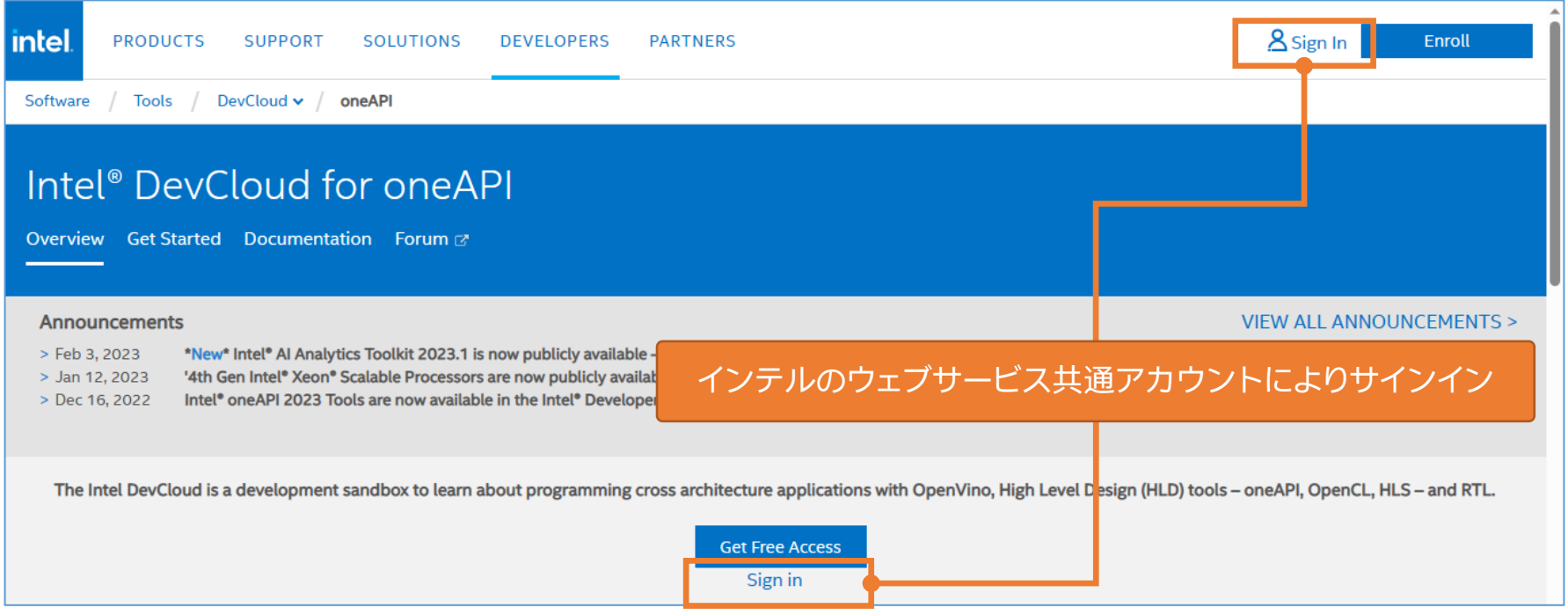

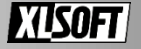

# **インテル® デベロッパー・クラウドの利用登録 (2)**

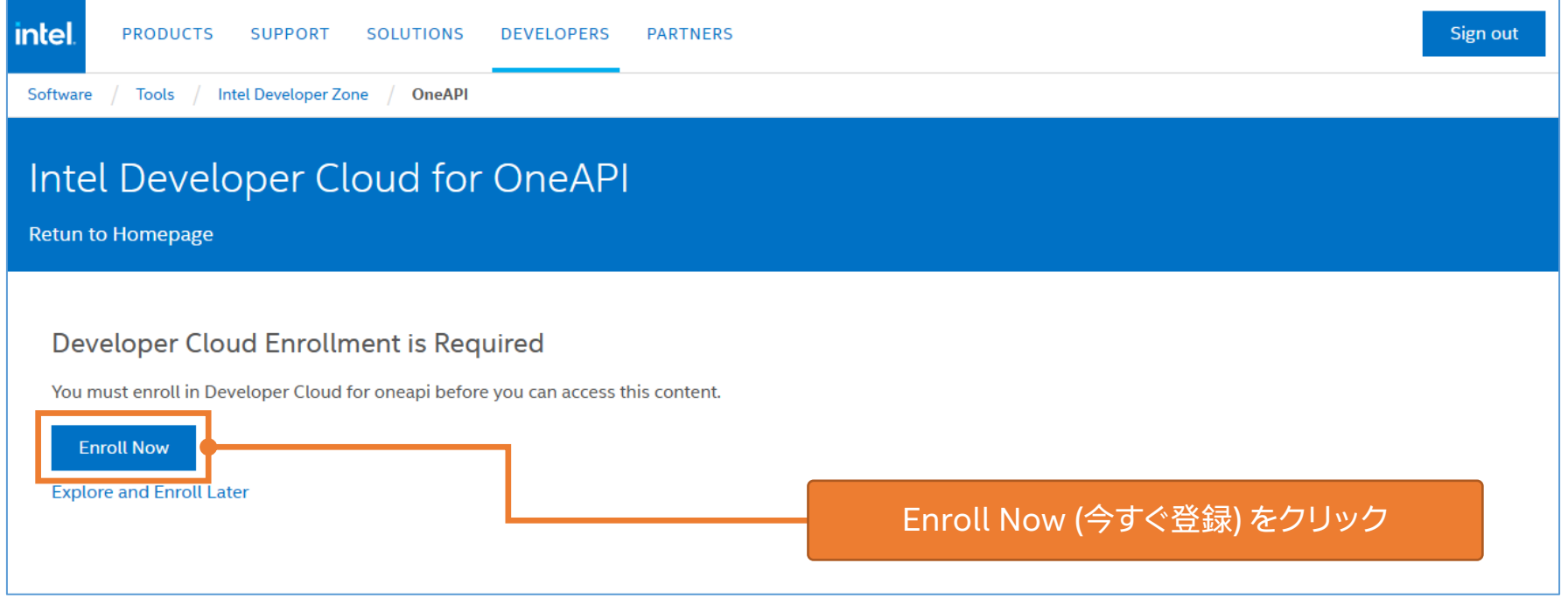

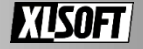

## **インテル® デベロッパー・クラウドの利用登録 (3)**

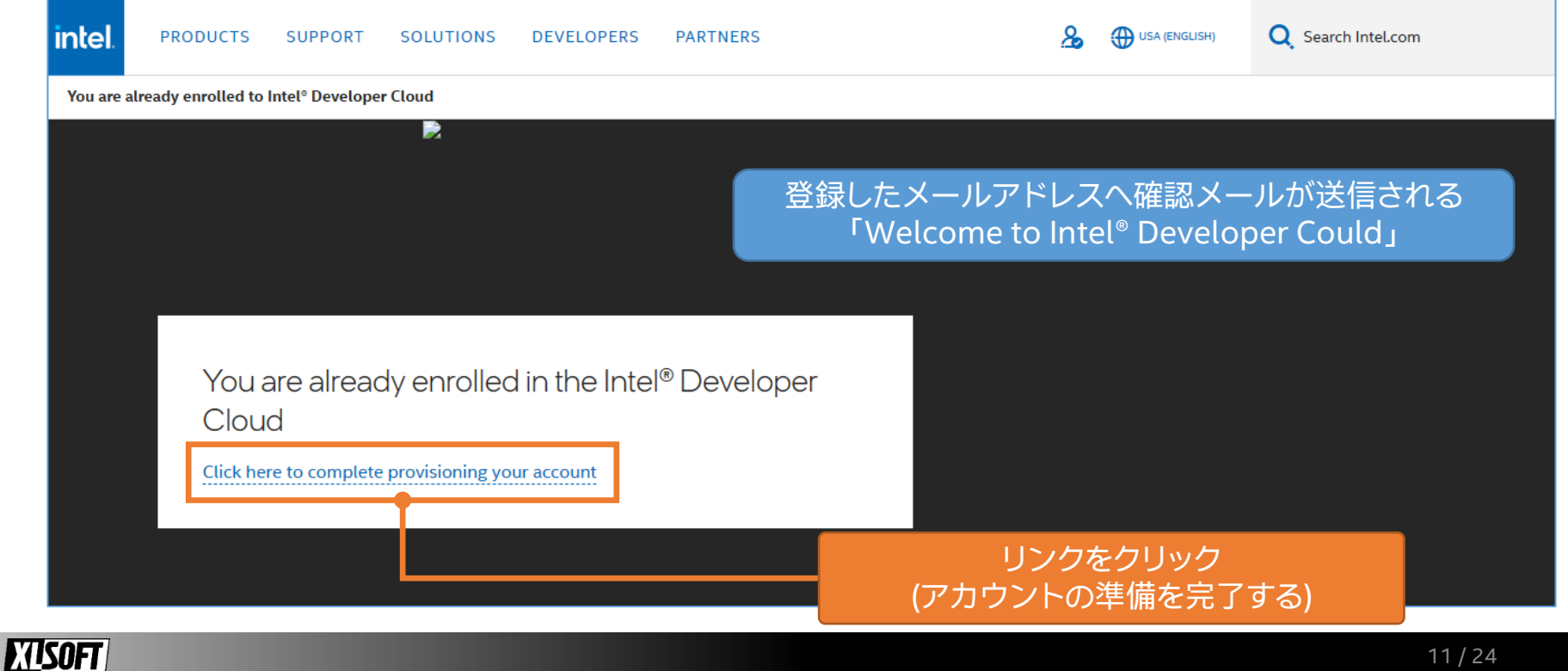

## **インテル® デベロッパー・クラウドへの登録完了**

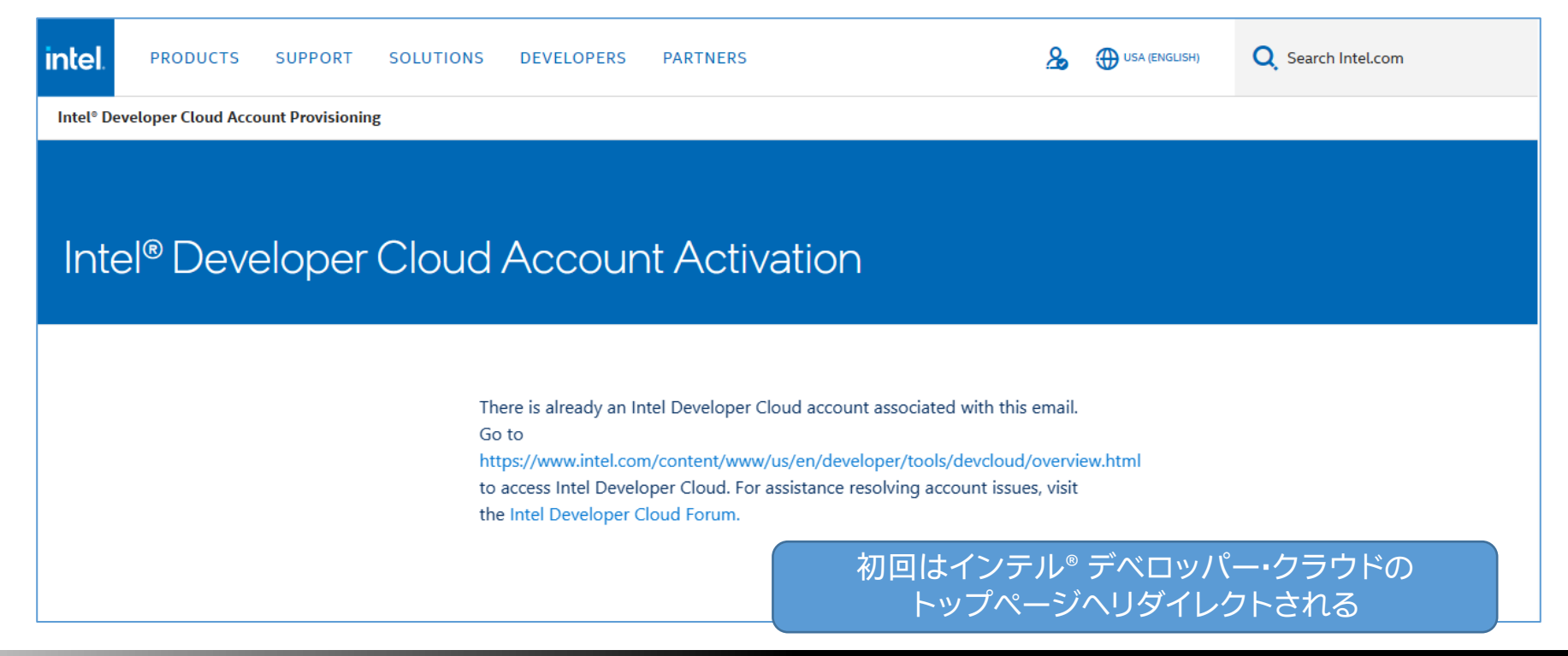

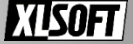

## **アクセスを確認**

- ウェブブラウザーのみで可能な JupyterLab\* でアクセス
	- 制限はあるが、個別の準備なく実行できる

### 補足

- JupyterLab\*/Jupyter\* Notebook は Python\* を初めとしたスクリプト言語の 対話的な実行環境、表示や操作にウェブブラウザーを用いる
- ソースコード、その実行結果、対応する説明を 1 つの文書ファイル (ノートブック) に まとめ、各自の作業内容や工程を、再現可能な情報として共有できる
- 標準では C++ 言語向けの IDE (統合開発環境) ではないため、不便な点もある

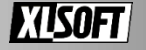

## **[https://devcloud.intel.com/oneapi/get\\_started/](https://devcloud.intel.com/oneapi/get_started/)** (英語)

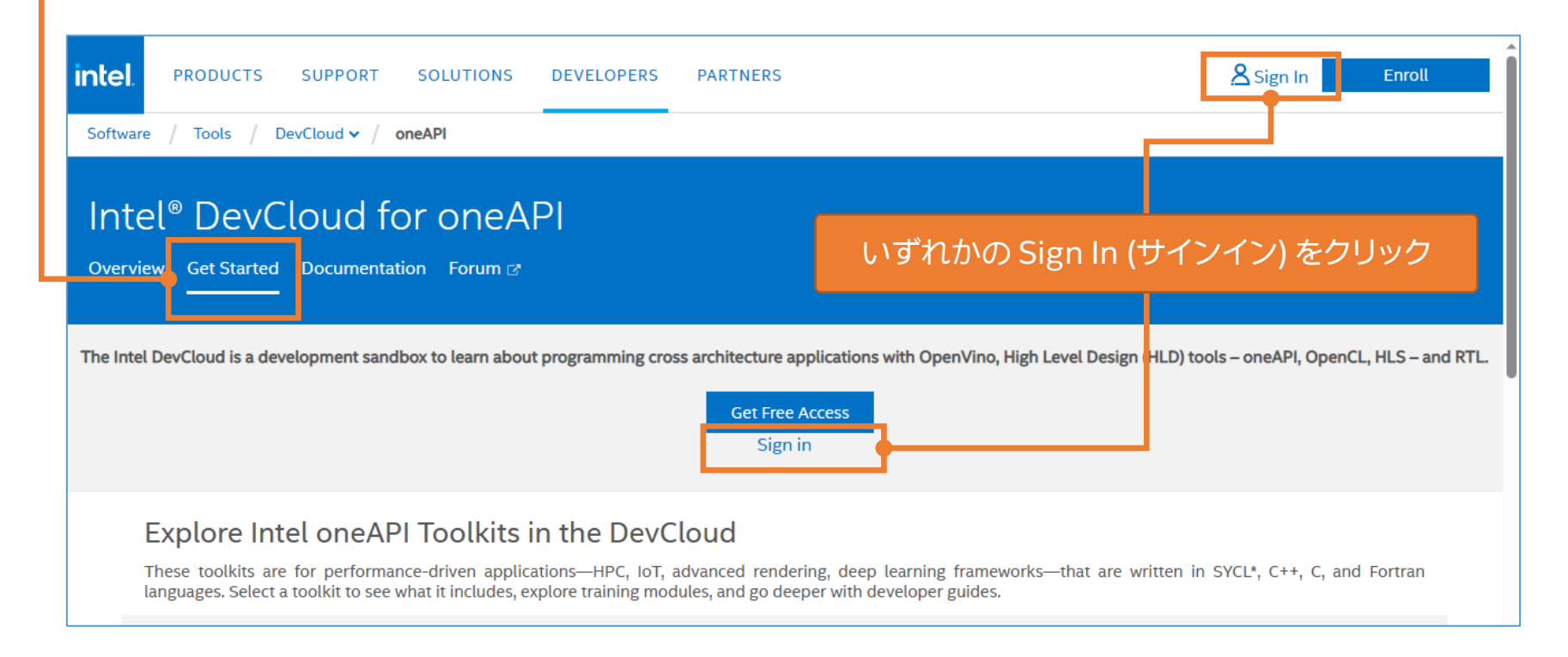

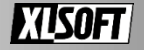

# **サインイン後 (初回)**

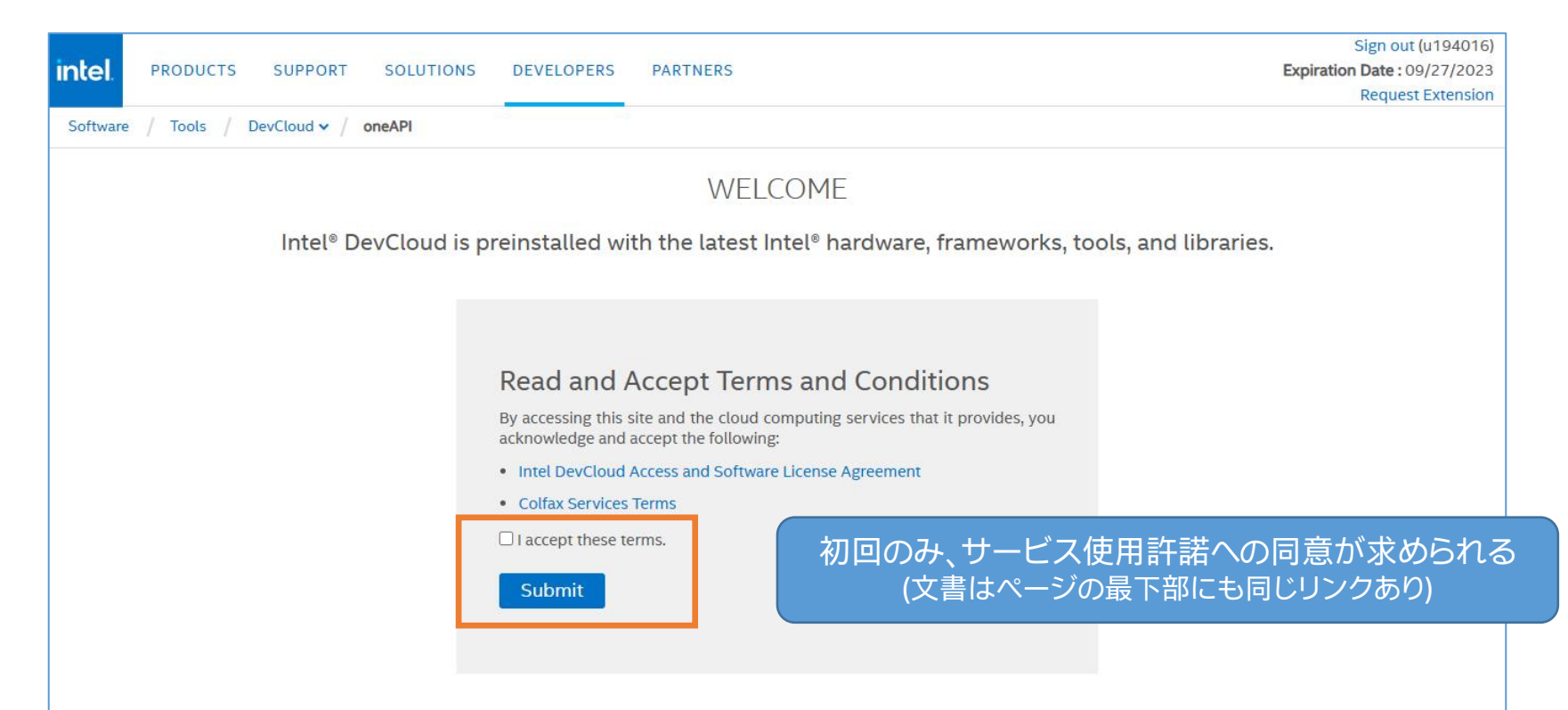

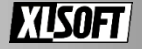

**サインイン後**

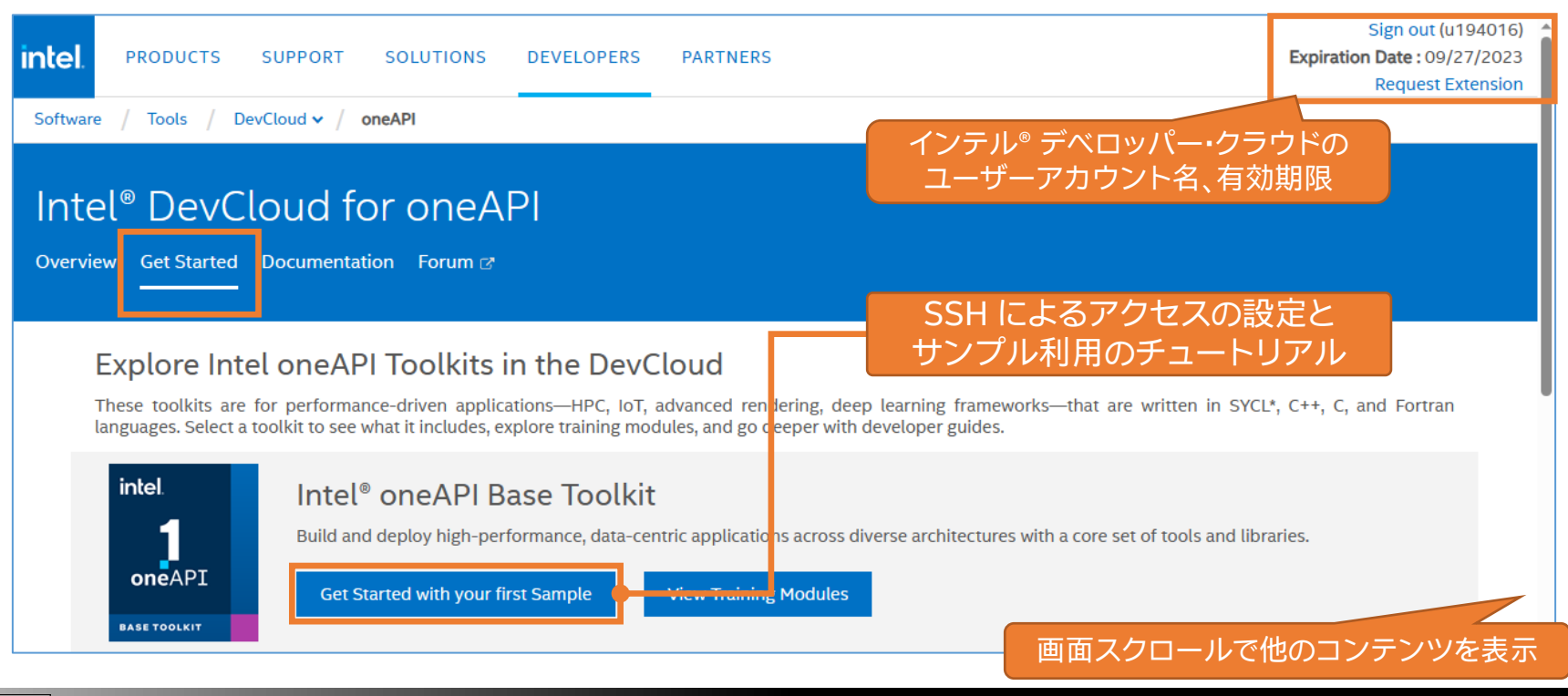

## **JupyterLab\* ページへアクセス**

• 先の Get Started ページを最下部までスクロール

Launch JupyterLab\* リンクをクリック

- Welcome! Welcome to Intel® Developer Cloud for OneAPI Click Here to Sign In Switching accounts? Clear your browser cookies first.
- → Click Here to Sign In (右図) が表示された場合はクリックして進む

#### Connect with JupyterLab\*

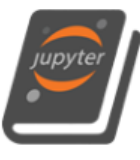

#### Connect with JupyterLab\*

Use JupyterLab\* to learn about how oneAPI can solve the challenges of programming in a heterogeneous world and understand the SYCL\* language and programming model.

Launch JupyterLab\*

#### **Training Resources**

#### **DevCloud Commands**

Learn about the features of the compute nodes, data management, and how to submit, query, and delete your jobs.

#### Introduction to oneAPI and Essentials of SYCL\*

Use JupyterLab\* to learn about how oneAPI can solve the challenges of programming in a heterogeneous world and understand the SYCL\* language and programming model.

\* SYCL and the SYCL logo are trademarks of the Khronos Group Inc.

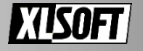

# **JupyterLab\* ページ**

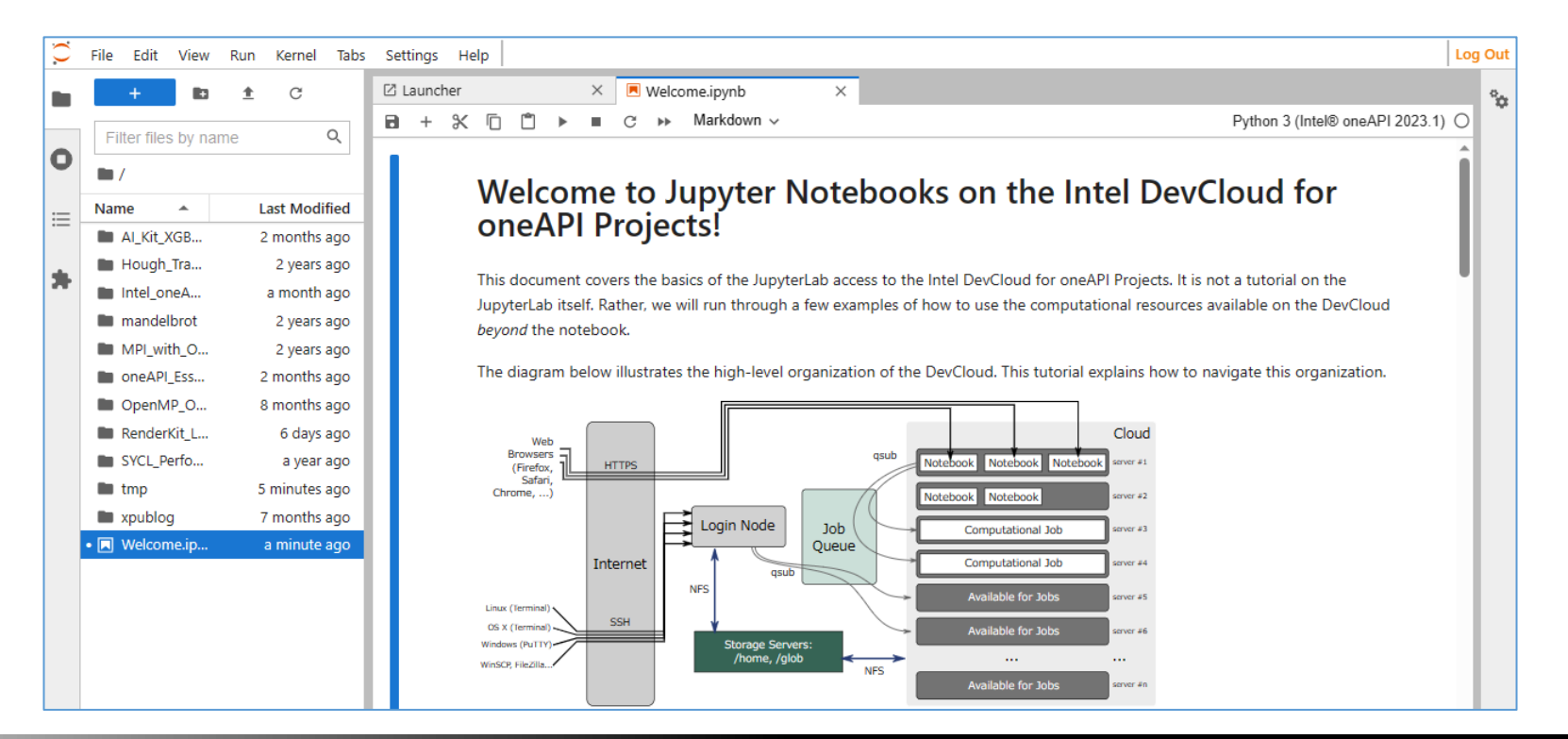

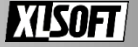

**該当コンテンツを開く**

• JupyterLab\* ページより oneAPI\_Essentials/Welcome.ipynb

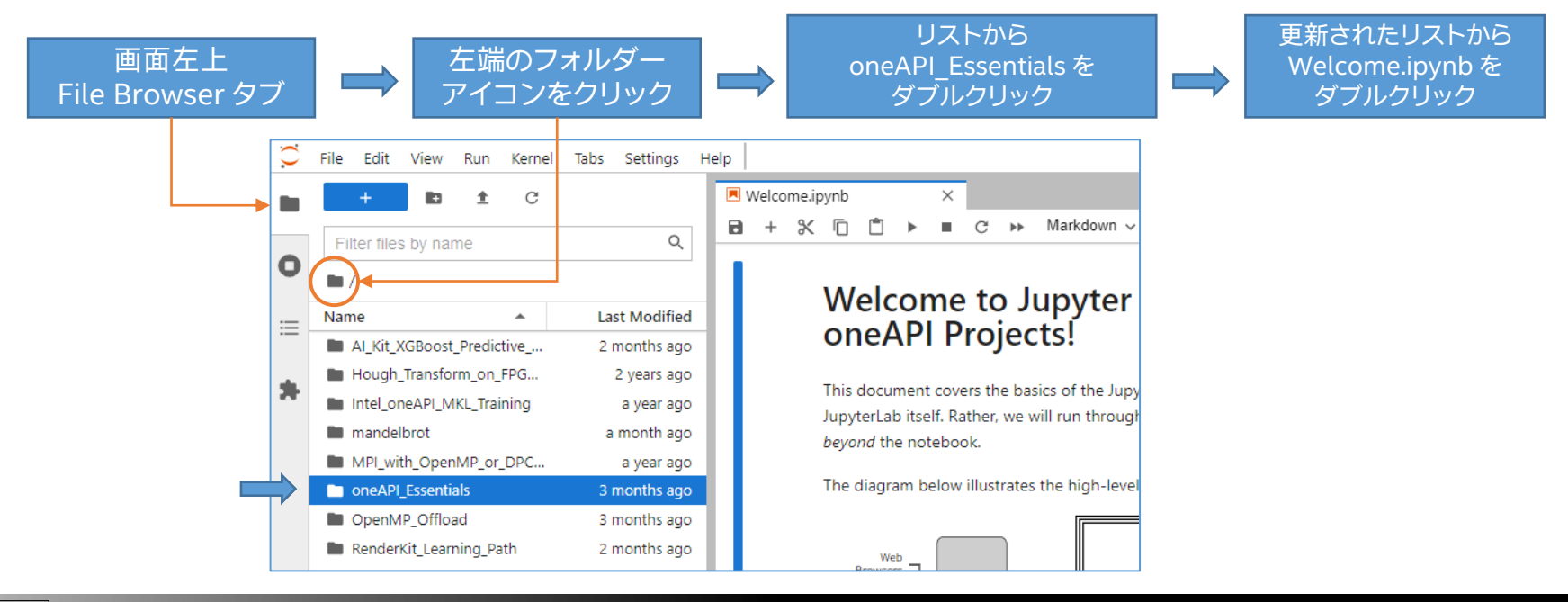

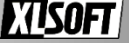

## **実習資料の取得**

Welcome.ipynb (oneAPI C++ Essentials Modules) を開くことができたら、ページを 最後までスクロールして、空のセルに次のとおりコマンドを入力し、実行 (Ctrl キーを押し ながら Enter キー) します

! curl -so- https://jp.xlsoft.com/demo2/intel/latest/sycl\_workshop\_jp.sh | bash

その後に表示されるリンクを開きます (または \_\_\_hpsc/00\_hpsc2023.ipynb)

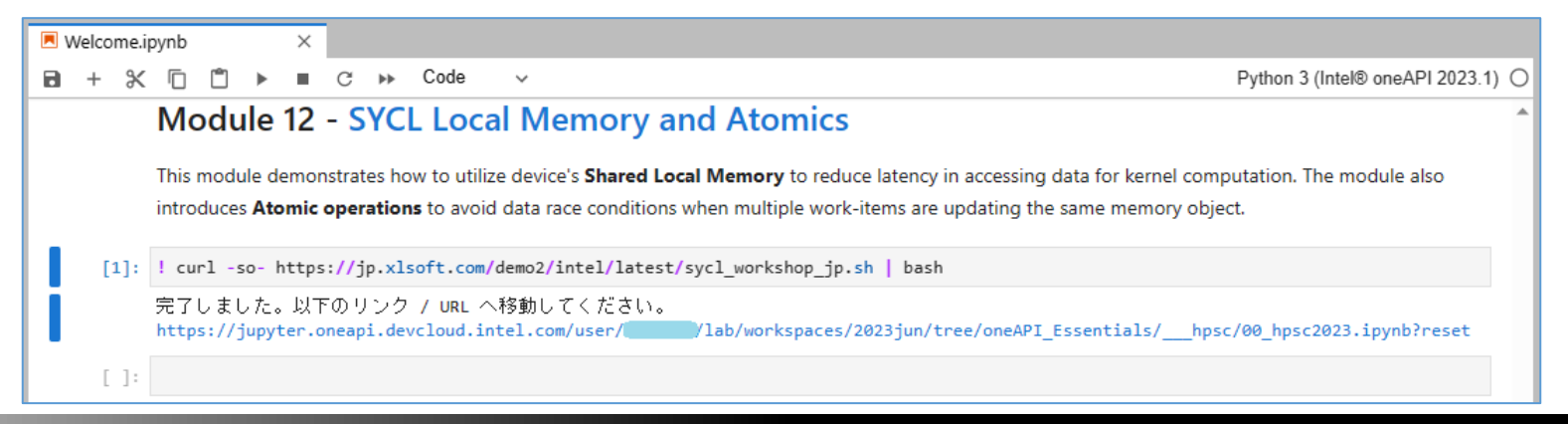

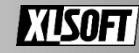

## **「C++ with SYCL\* プログラミング」 (別資料、当日配布)**

• SYCL\* プログラミング・モデルの基本的な機能と概念を説明します

• 参考資料として、個々の要素に対応した Jupyter\* Notebook 集 「oneAPI C++ エッセンシャル」 モジュールのリンクを含みます

※時間の制限により、 「oneAPI C++ エッセンシャル」 の個別説明は行いません

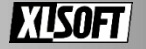

## **実習資料の説明とデモ**

• 標準 C++ 機能と概念の確認

→ SYCL\* は、標準 C++ の理解を深めることで、より容易に取り扱えます

- C++ with SYCL\* プログラムの基本構造
	- タスクのキュー (待ち行列)、デバイスとその選択方法
	- 基本並列カーネル、非同期実行の制御 (同期)
	- 統合共有メモリー (USM) モデルとバッファー・メモリー・モデル

実習資料は、インテル® DevCloud for oneAPI 上のディレクトリー配置と Linux\* システムを前提とした Jupyter\* Notebook です

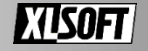

## **参考リンク**

- SYCL\* 2020 仕様 (リビジョン 6) 日本語版 (PDF) iSUS: IA Software User Society <https://www.isus.jp/others/sycl-spec-japanese-released/>
- インテル® oneAPI DPC++/C++ コンパイラー (dpcpp) でサポートされている SYCL\* 2020 仕様の機能と DPC++ 言語拡張 <https://www.isus.jp/products/oneapi/sycl-2020-features-dpc-language-oneapi-c/>
- インテル® oneAPI DPC++/C++ コンパイラー [最新バージョンのリリースノート](https://www.intel.com/content/www/us/en/developer/articles/release-notes/intel-oneapi-dpc-c-compiler-release-notes.html) (英語)
- 最新の SYCL\* コンパイラー開発状況: GitHub\*: intel/llvm プロジェクト <https://github.com/intel/llvm> (英語) ドキュメント [https://intel.github.io/llvm-docs/](https://intel.github.io/llvm-docs) (英語)

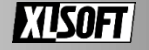

## **お問い合わせはこちらまで <https://www.xlsoft.com/jp/qa>**

Intel、インテル、Intel ロゴ、その他のインテルの名称やロゴは、Intel Corporation またはその子会社の商標です。 \*その他の社名、製品名などは、一般に各社の商標または登録商標です。 製品および性能に関する情報: 性能は、使用状況、構成、その他の要因によって異なります。詳細については、[http://www.intel.com/PerformanceIndex/](https://www.intel.com/PerformanceIndex/) (英語) を参照してください。 © 2023 Intel Corporation. 無断での引用、転載を禁じます。 XLsoft のロゴ、XLsoft は XLsoft Corporation の商標です。Copyright © 2023 XLsoft Corporation.

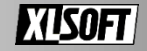